# Soil Data Mart

#### **Purpose and Procedures**

# **SDM Purpose SDM Purpose**

¾ **Provide a single point of delivery of official Provide a single point of delivery of official soil survey data & information to soil survey data & information to** ¾**FOTG/eFOTG FOTG/eFOTG** ¾**Customer Service Toolkit Customer Service Toolkit ≽ Soil Data Viewer** ¾**Technical Service Providers Technical Service Providers**¾**General public General public** ¾**Computer models Computer models** ¾ **Provide national coverage of soil data Provide national coverage of soil data**

# **SDM Content SDM Content**

**Tabular data, including interpretations Tabular data, including interpretations Digitized spatial data (SSURGO & Digitized spatial data (SSURGO & STATSGO) STATSGO) soil map units where available soil map units where available soil survey area boundaries soil survey area boundaries FGDC compliant SSURGO metadata file FGDC compliant SSURGO metadata file Partial SSA or whole SSA Partial SSA or whole SSA**  $\triangleright$  Certified by State Tech Guide Comm.

### **Soil Data Warehouse Soil Data Warehouse**

#### ¾**Houses current and archived versions Houses current and archived versions of data of data**

# **Soil Data Mart Soil Data Mart**

 $\triangleright$  **Contains only the "current" version of**  $\blacksquare$ **official data official data**¾**Web accessible Web accessible**¾**Can be linked to eFOTG Can be linked to eFOTG**¾**Data used by Web Soil Survey Data used by Web Soil Survey**

### **Soil Data Mart Functions Soil Data Mart Functions**

¾**Generate standard reports Generate standard reports** ¾ **selected map units, or whole SSA selected map units, or whole SSA** ¾**Download SSURGO data Download SSURGO data ftp** ¾**Download Access template Download Access template** ¾ **national or state national or state -specific specific**

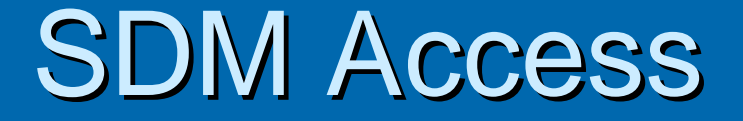

> http://soildatamart.nrcs.usda.gov/

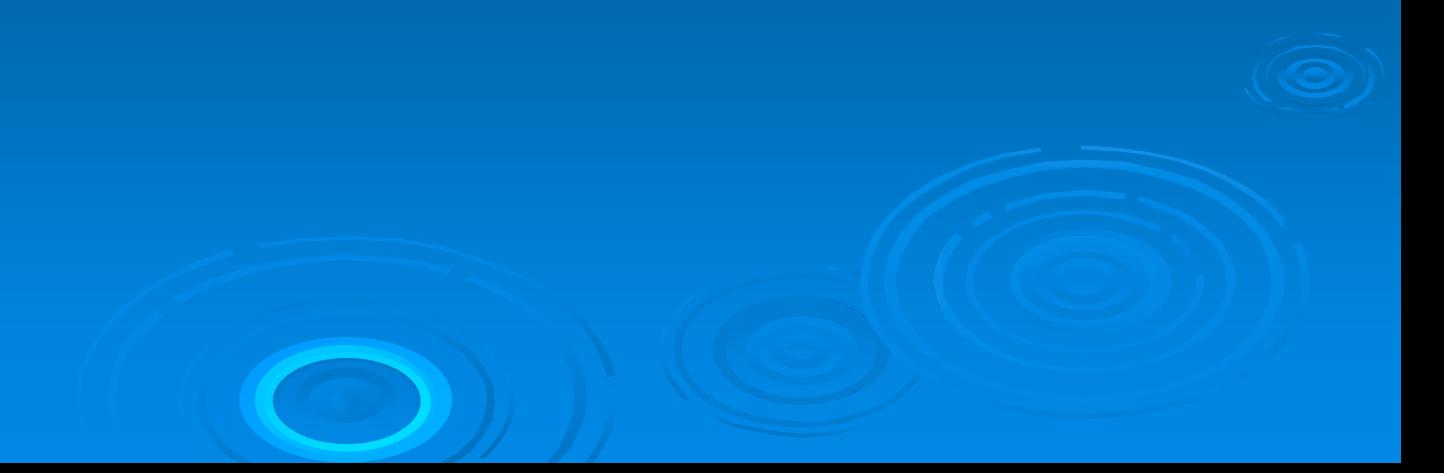

# **SDM Home page**

**Soil Data Ma** 

**Click to start** 

Logon/Register

**O** Trusted sites

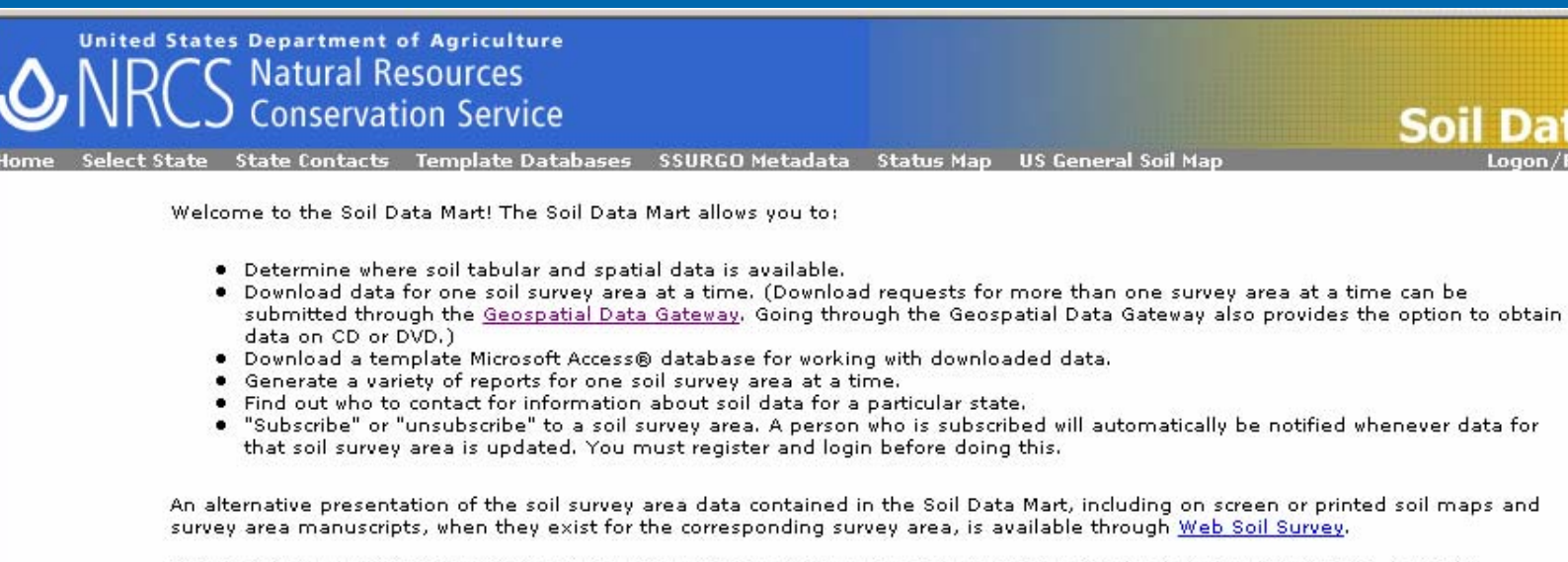

Please either select from the list of options across the top of the page, or to request a download or generate reports, begin by selecting a state or territory.

**Select State** 

The Soil Data Mart may be unavailable on Tuesdays and Thursdays from 6:30 to 8:30 p.m. Mountain time due to maintenance activities.

The Soil Data Mart has been tested under Mozilla Firefox® 1.0 and later, Microsoft Internet Explorer® 5.0 and later, and Netscape Navigator® 4.7 and later for Microsoft Windows®. There are differences in site navigation and mechanics under different versions of these browsers. Some differences are more significant than others. There are some major differences under Netscape Navigator® 4.7 and 4.8. For details on site navigation and mechanics under different versions of these browsers, please see Navigating and Using the Soil Data Mart on the Soil Data Mart Help page.

The Soil Data Mart provides an entry point to allow its pages to be integrated easily into other web sites. Get detailed information.

A Back to Top

FOIA | Information Quality | Accessibility Statement | Privacy Policy | Non-Discrimination Statement White House | USA.gov | USDA | NRCS | NRCS Soils | Disclaimer | Contact Us

涵

# **Select State of Interest**

**United States Department of Agriculture Natural Resources Conservation Service** 

Template Databases SSURGO Metadata Status Map US General Soil Map

**Soil Data Ma** 

**O** Trusted sites

Please select a state or territory with at least one survey area:

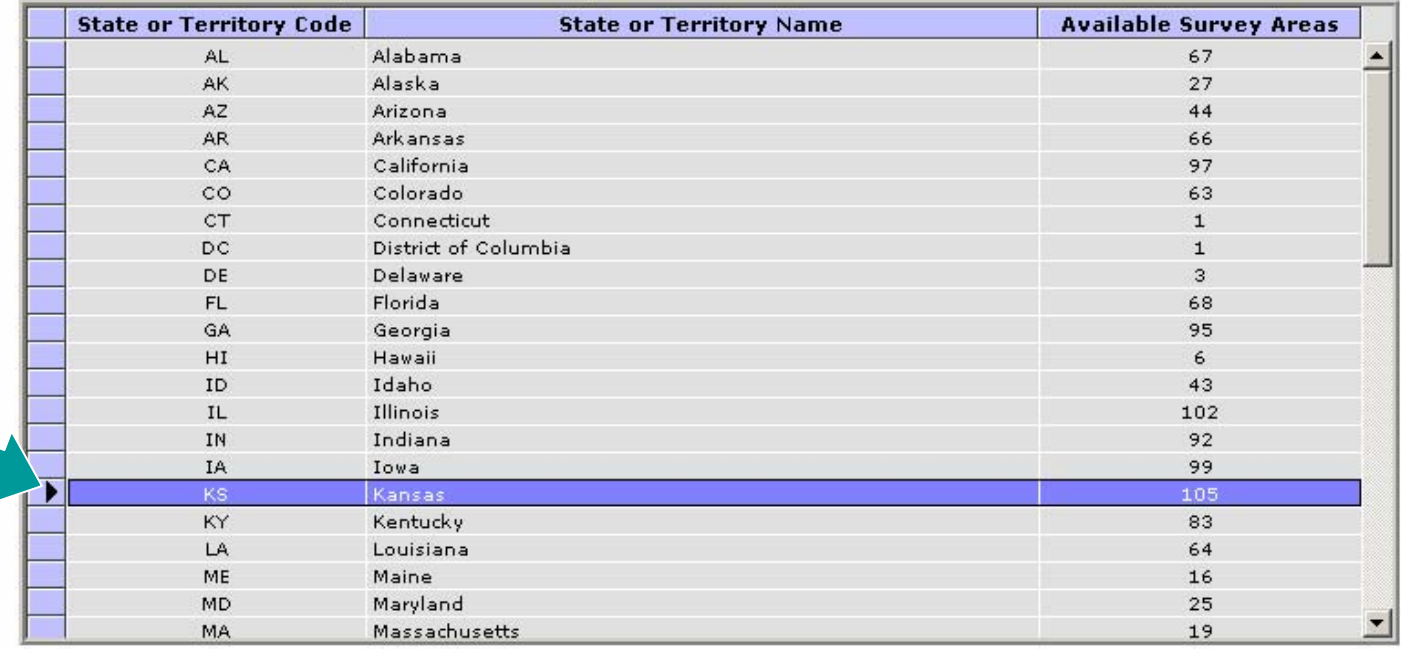

Select County

Select Survey Area

A Back to Top

FOIA | Information Quality | Accessibility Statement | Privacy Policy | Non-Discrimination Statement White House | USA.gov | USDA | NRCS | NRCS Soils | Disclaimer | Contact Us

e Done

# **Select County or Soil Survey Area**

**United States Department of Agriculture Natural Resources Onservation Service** 

late Databases SSURGO Metadata Status Map US General Soil Map

#### **Soil Data N**

**O** Trusted sites

Please select a state or territory with at least one survey area:

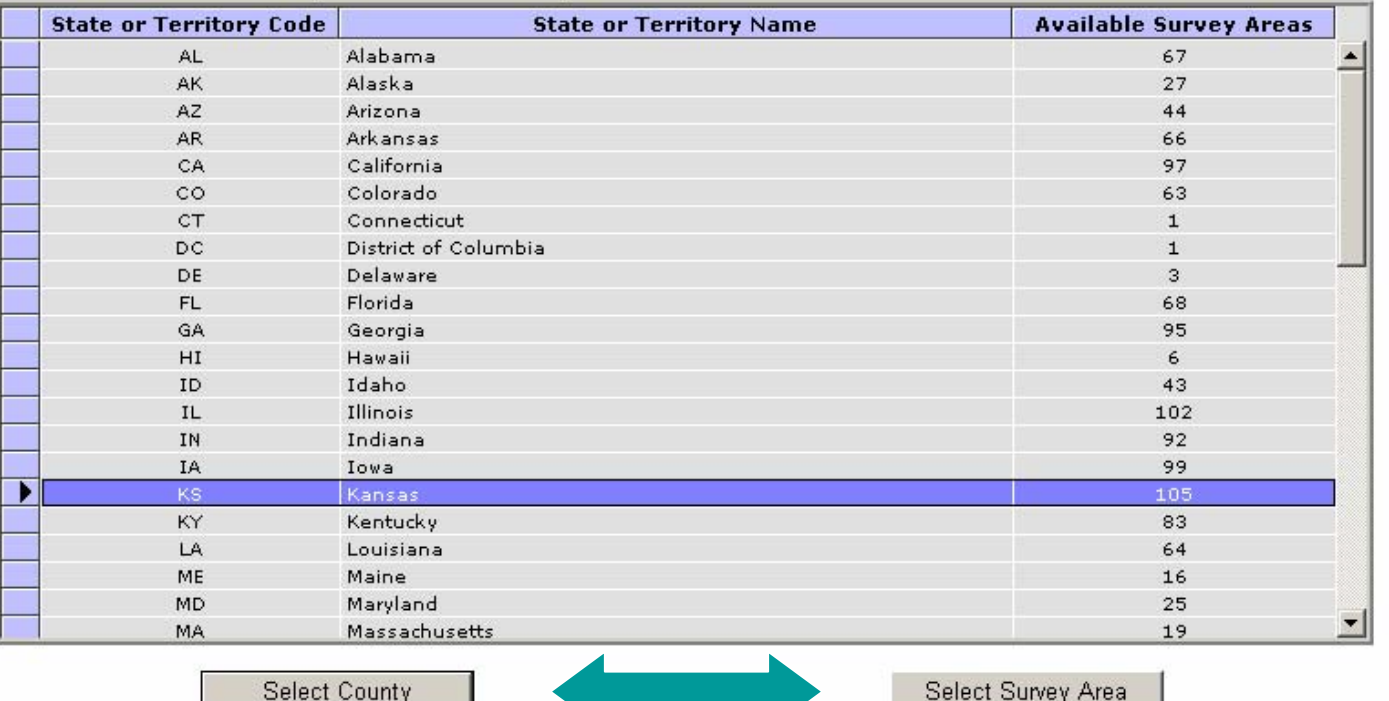

Select Survey Area

A Back to Top

FOIA | Information Quality | Accessibility Statement | Privacy Policy | Non-Discrimination Statement White House | USA.gov | USDA | NRCS | NRCS Soils | Disclaimer | Contact Us

@ Done

## Select Soil Survey Area of Interest

**Soil Data Mart** 

**United States Department of Agriculture Natural Resources Inservation Service** Kansas Femplate Databases - SSURGO Metadata - Status Map - US General Soil Map Please select a soil survey area:

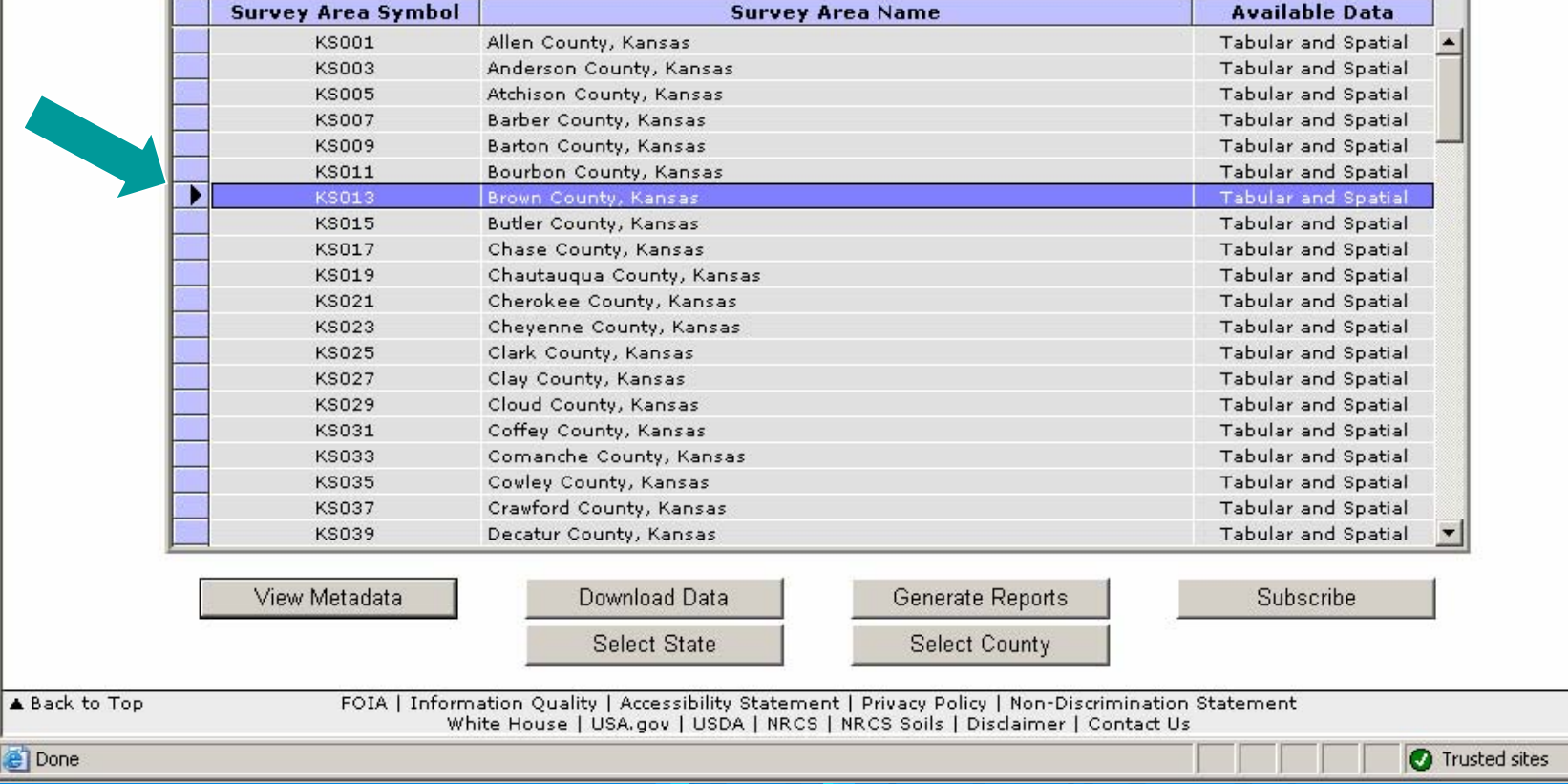

# **Various Options Available**

**United States Department of Agriculture Natural Resources Onservation Service** Kansas **Soil Data Mart** State Contacts Template Databases SSURGO Metadata Status Map US General Soil Map Please select a soil survey area: **Survey Area Symbol Survey Area Name Available Data** KSOO1 Allen County, Kansas Tabular and Spatial **KS003** Anderson County, Kansas **Tabular and Spatial KS005** Atchison County, Kansas Tabular and Spatial Barber County, Kansas **Tabular and Spatial KS007 KSON9** Barton County, Kansas Tabular and Spatial Bourbon County, Kansas **Tabular and Spatial KS011 KS013** Brown County, Kansas **Tabular and Spatial Tabular and Spatial KS015 Butler County, Kansas Tabular and Spatial KS017** Chase County, Kansas **KS019** Chautaugua County, Kansas **Tabular and Spatial Tabular and Spatial KS021** Cherokee County, Kansas **KS023** Cheyenne County, Kansas **Tabular and Spatial KS025** Clark County, Kansas **Tabular and Spatial KS027** Clay County, Kansas **Tabular and Spatial Tabular and Spatial KS029** Cloud County, Kansas Coffey County, Kansas **Tabular and Spatial KS031 KS033** Comanche County, Kansas **Tabular and Spatial Tabular and Spatial KS035** Cowley County, Kansas **KS037** Crawford County, Kansas **Tabular and Spatial Tabular and Spatial KS039** Decatur County, Kansas Generate Reports View Metadata Download Data Subscribe Select State Select County A Back to Top FOIA | Information Quality | Accessibility Statement | Privacy Policy | Non-Discrimination Statement White House | USA.gov | USDA | NRCS | NRCS Soils | Disclaimer | Contact Us **Done** Trusted sites

# **Generate Reports Option**

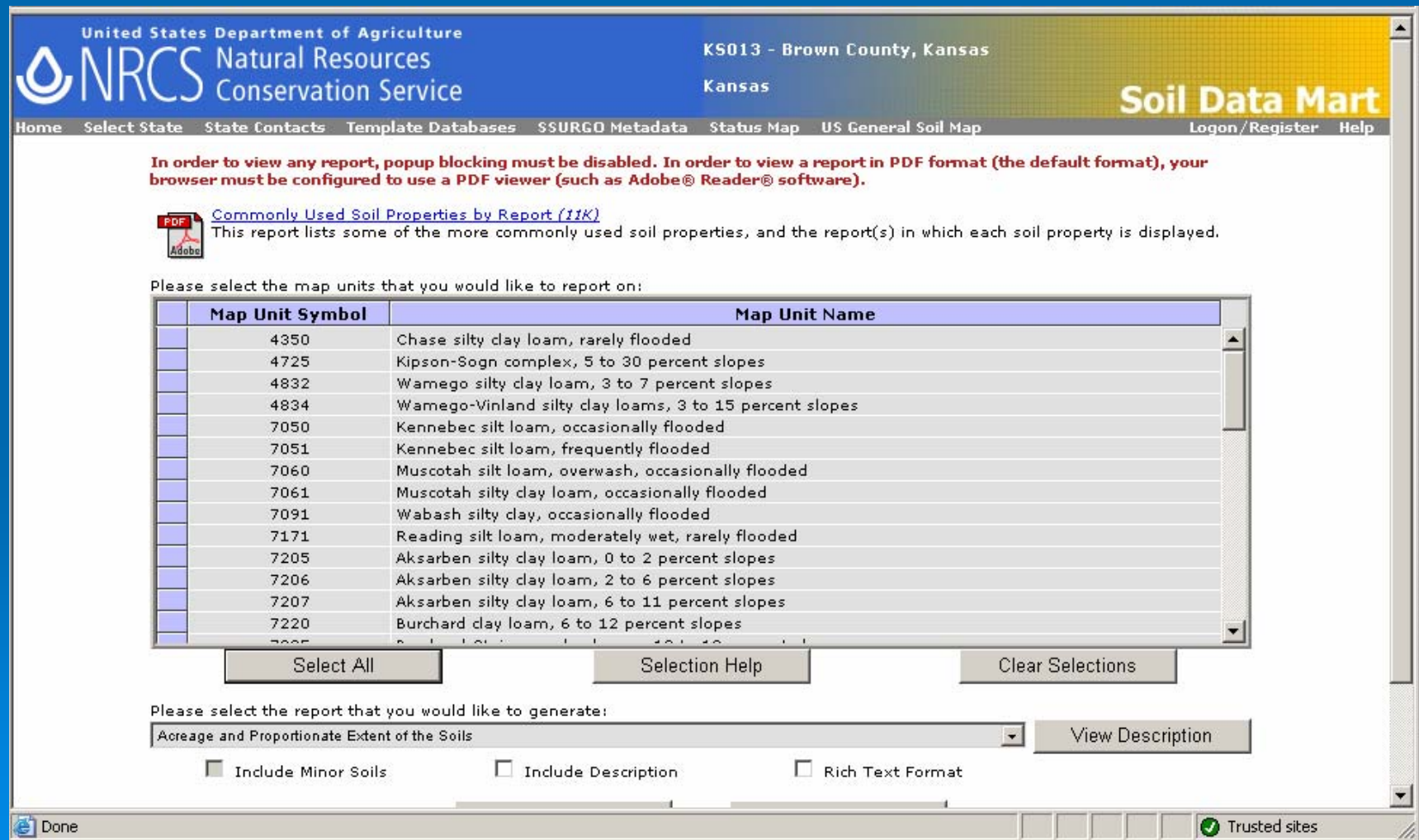

# Select map units to include in report

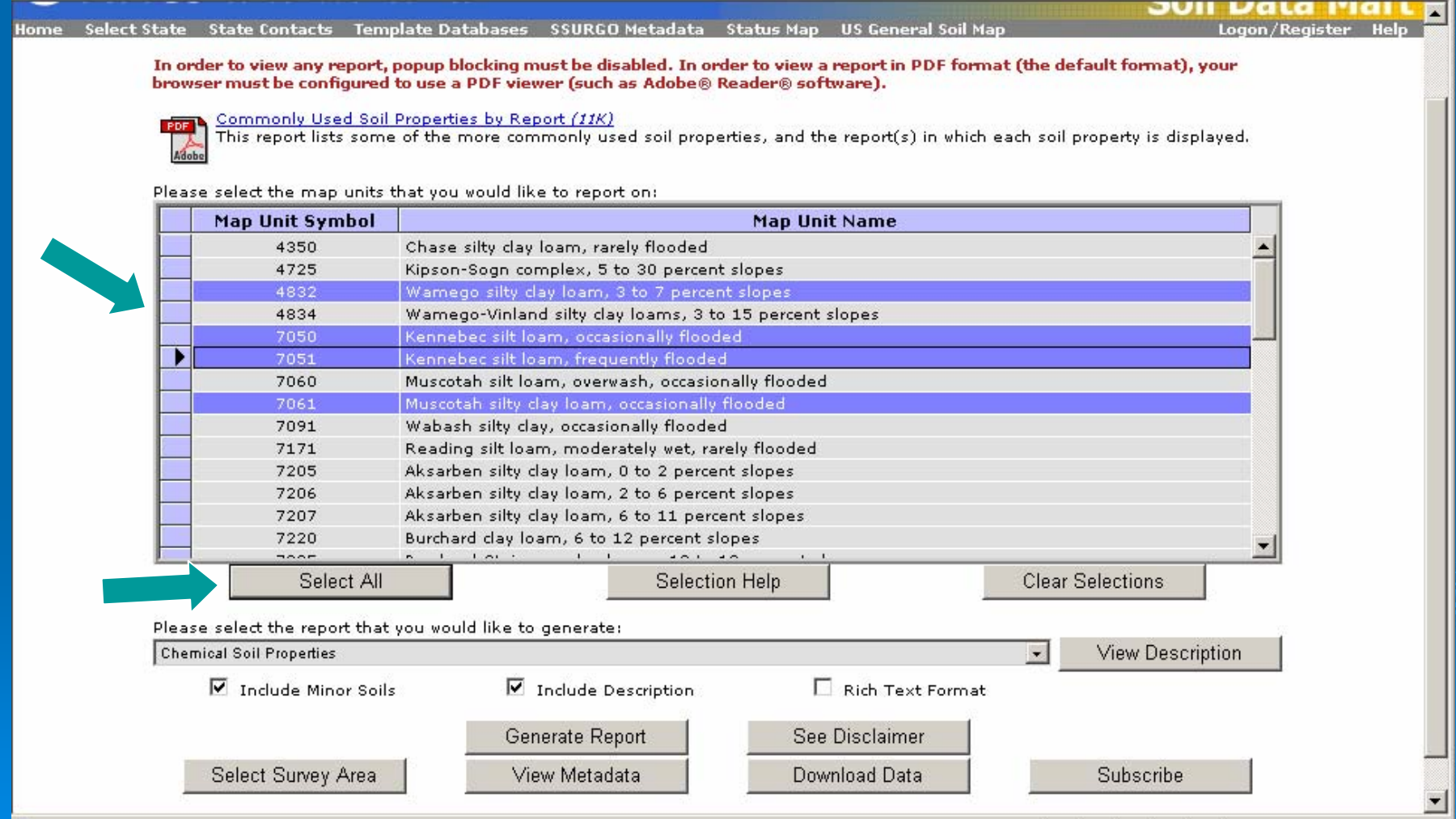

# Select desired report from list; generate the report

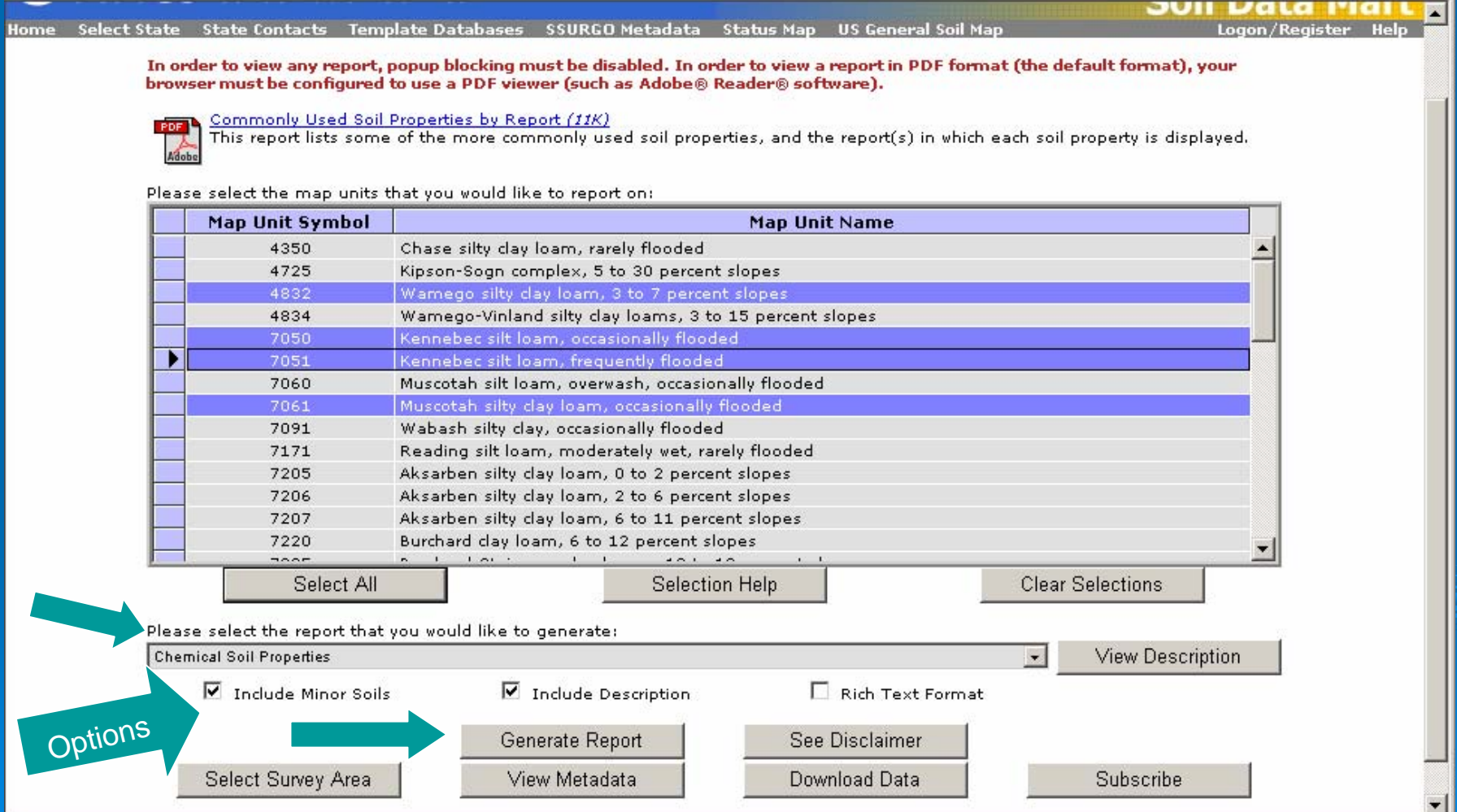

# Report Output

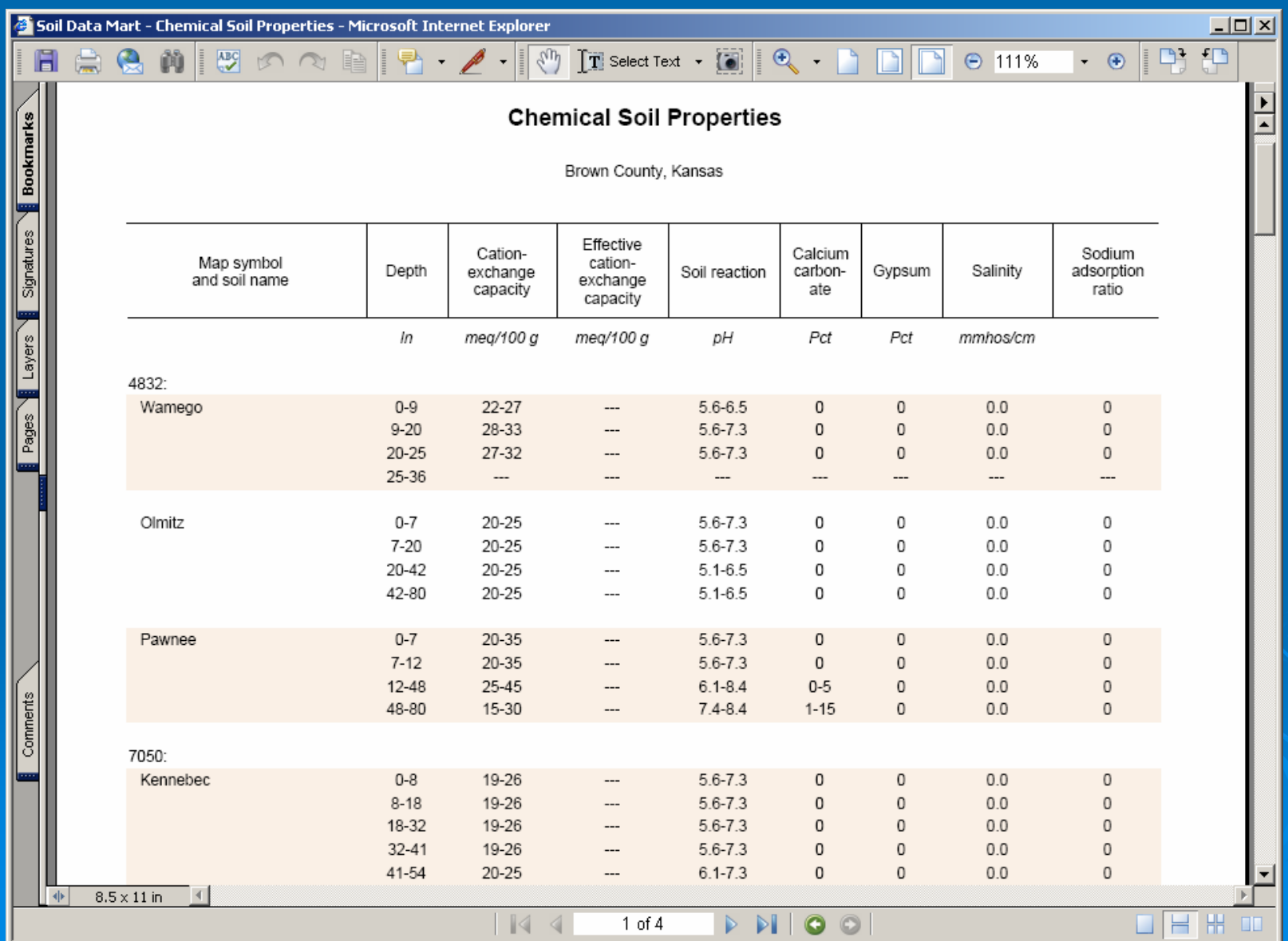

### **Report Description**

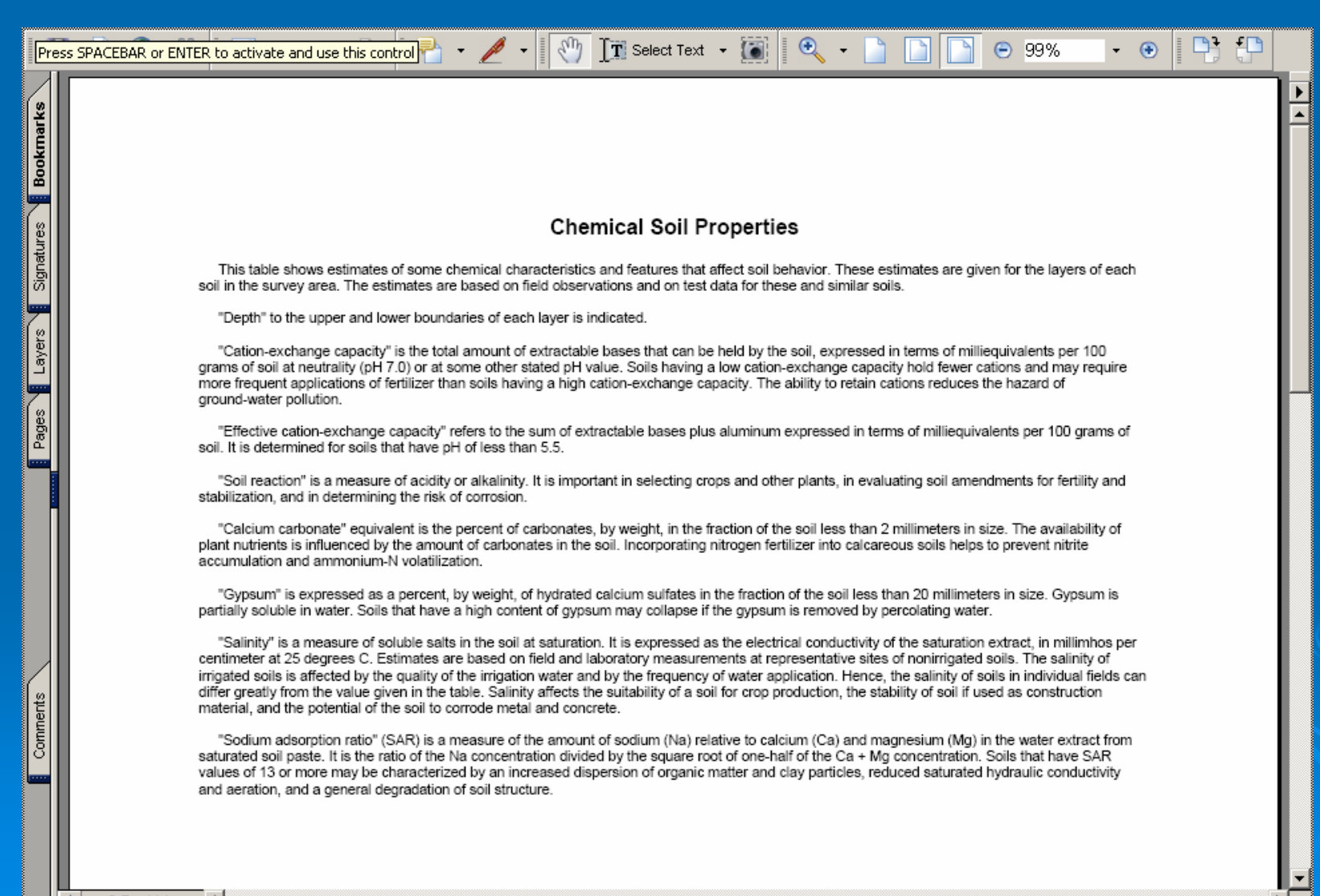

1 of 1

 $\circ$ 

### **Download SSURGO Data Option**

Template Databases SSURGO Metadata

**United States Department of Agriculture Natural Resources** onservation Service

A Back to Top

**Kansas** 

Status Man US General Soil Man

**Soil Data Mart** 

Please select a soil survey area:

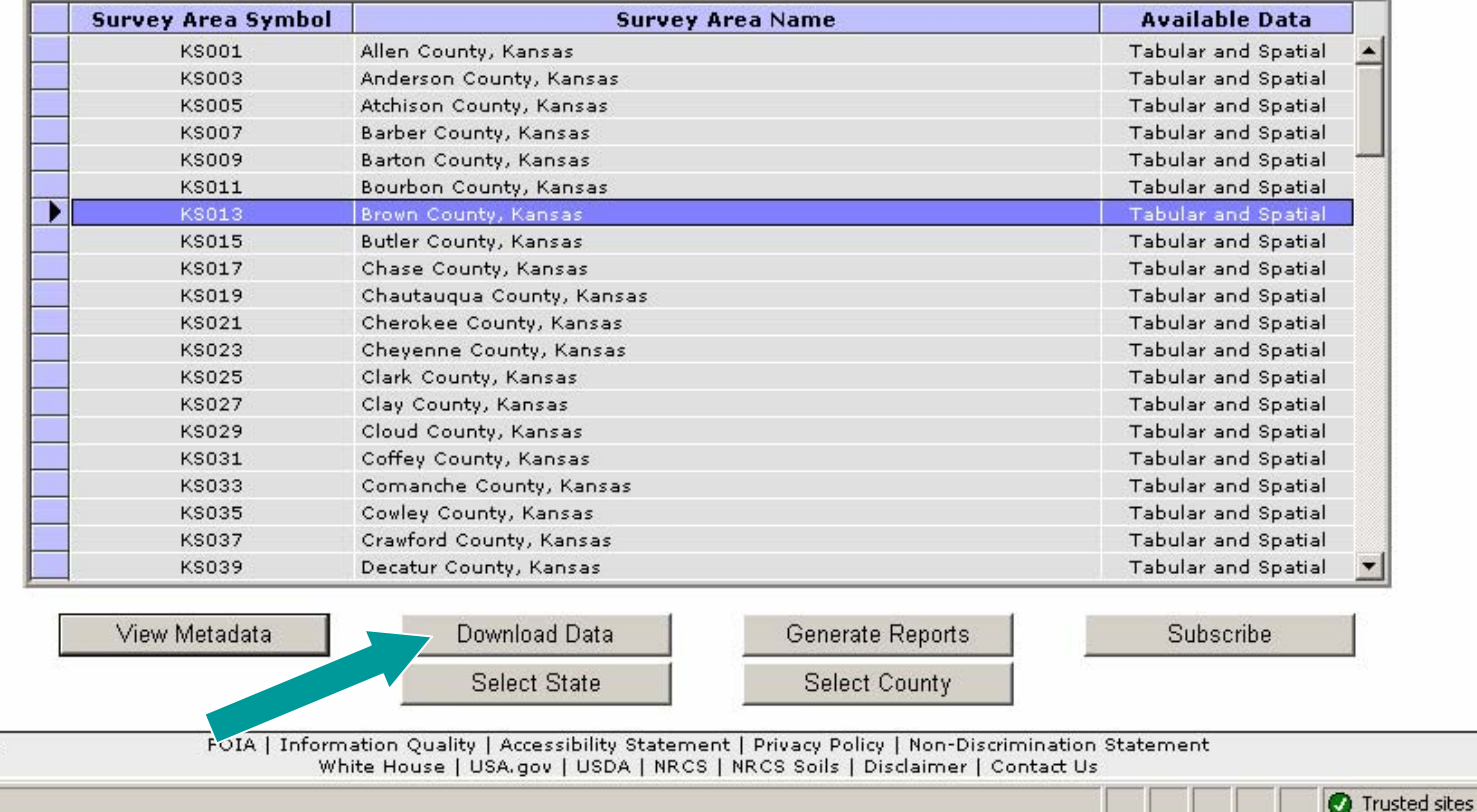

#### Download Data Page – select desired options; submit request

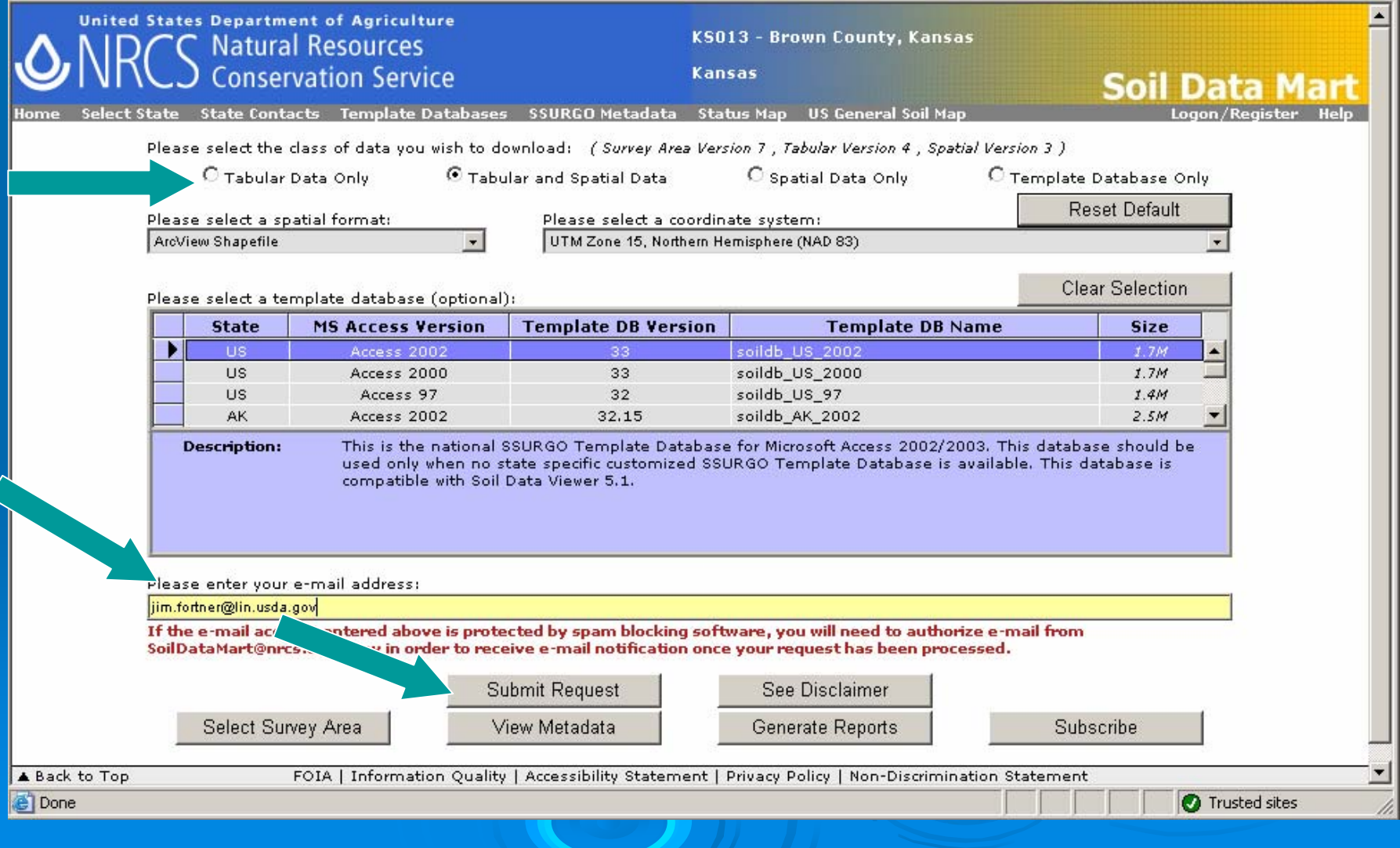

# View SSURGO Metadata for selected area

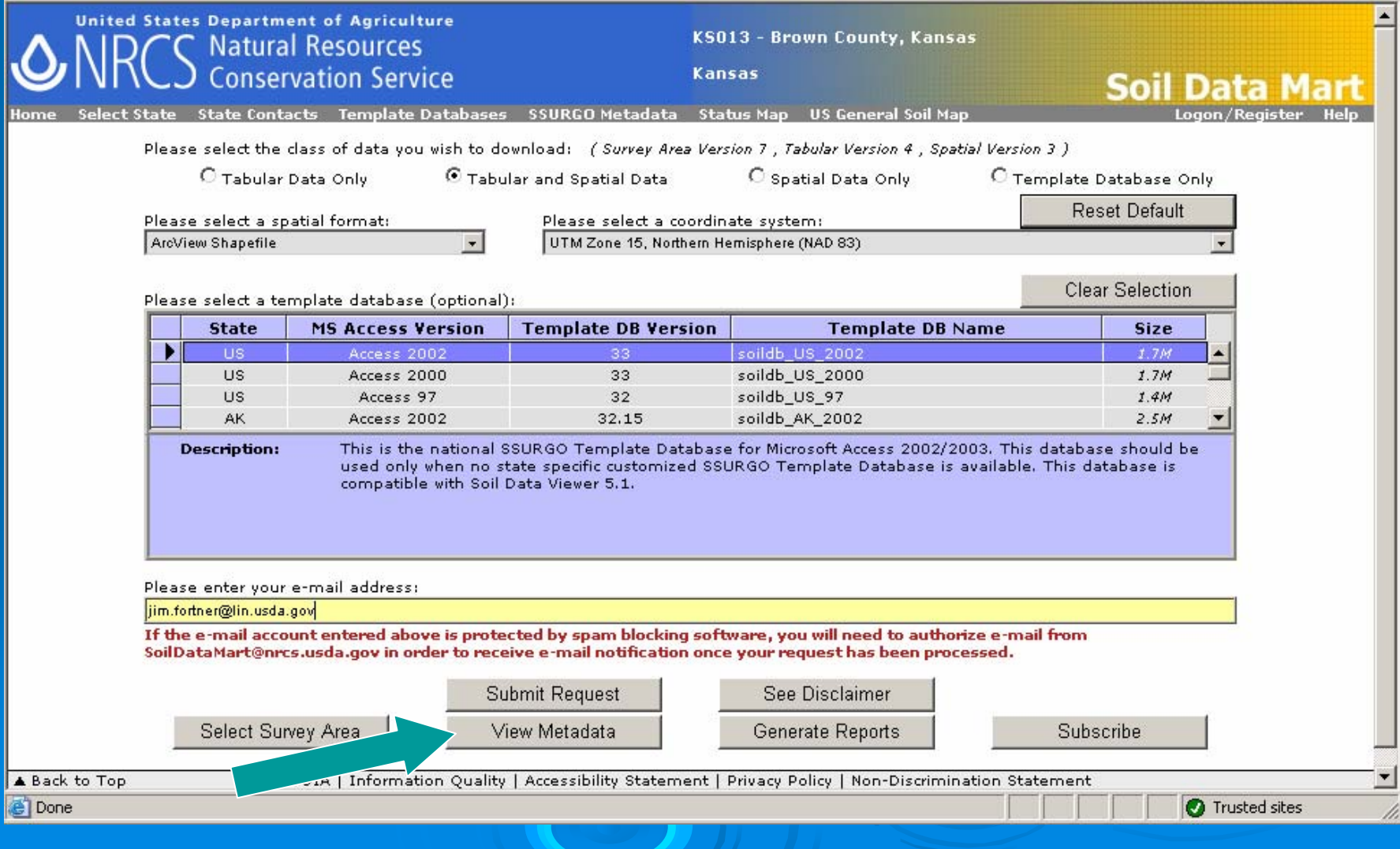

# **SSURGO Metadata File**

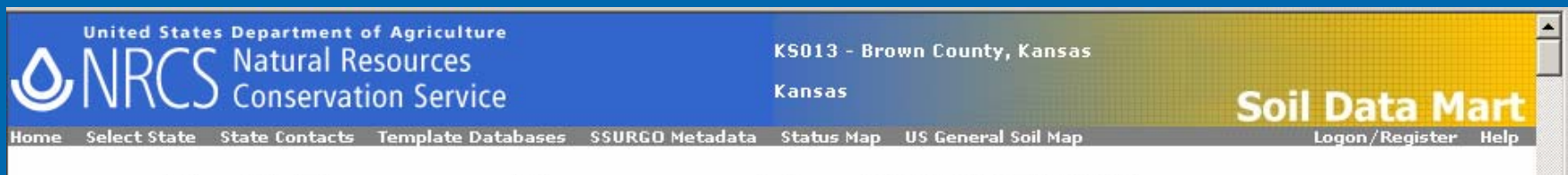

#### **Soil Survey Geographic (SSURGO)** database for Brown County, Kansas

Metadata also available as

#### Metadata:

- · Identification Information
- . Data Quality Information
- . Spatial Data Organization Information
- · Spatial Reference Information
- . Entity and Attribute Information
- · Distribution Information
- · Metadata Reference Information

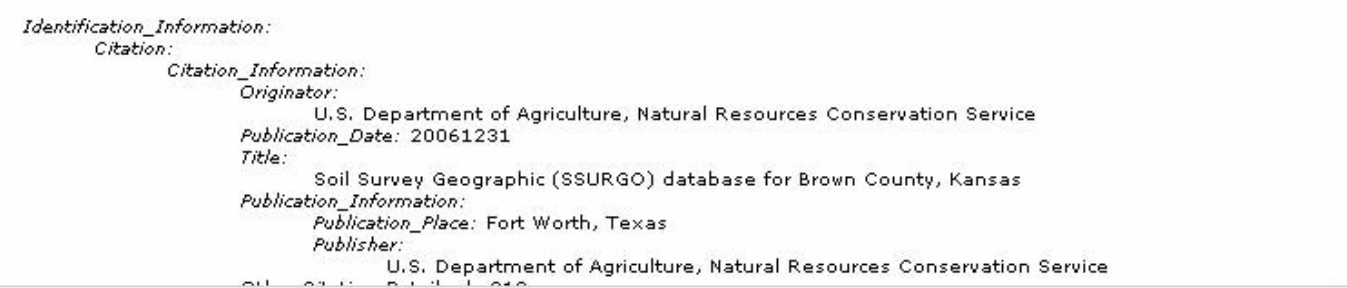

#### Subscribe to Selected Area to be notified of updates to data

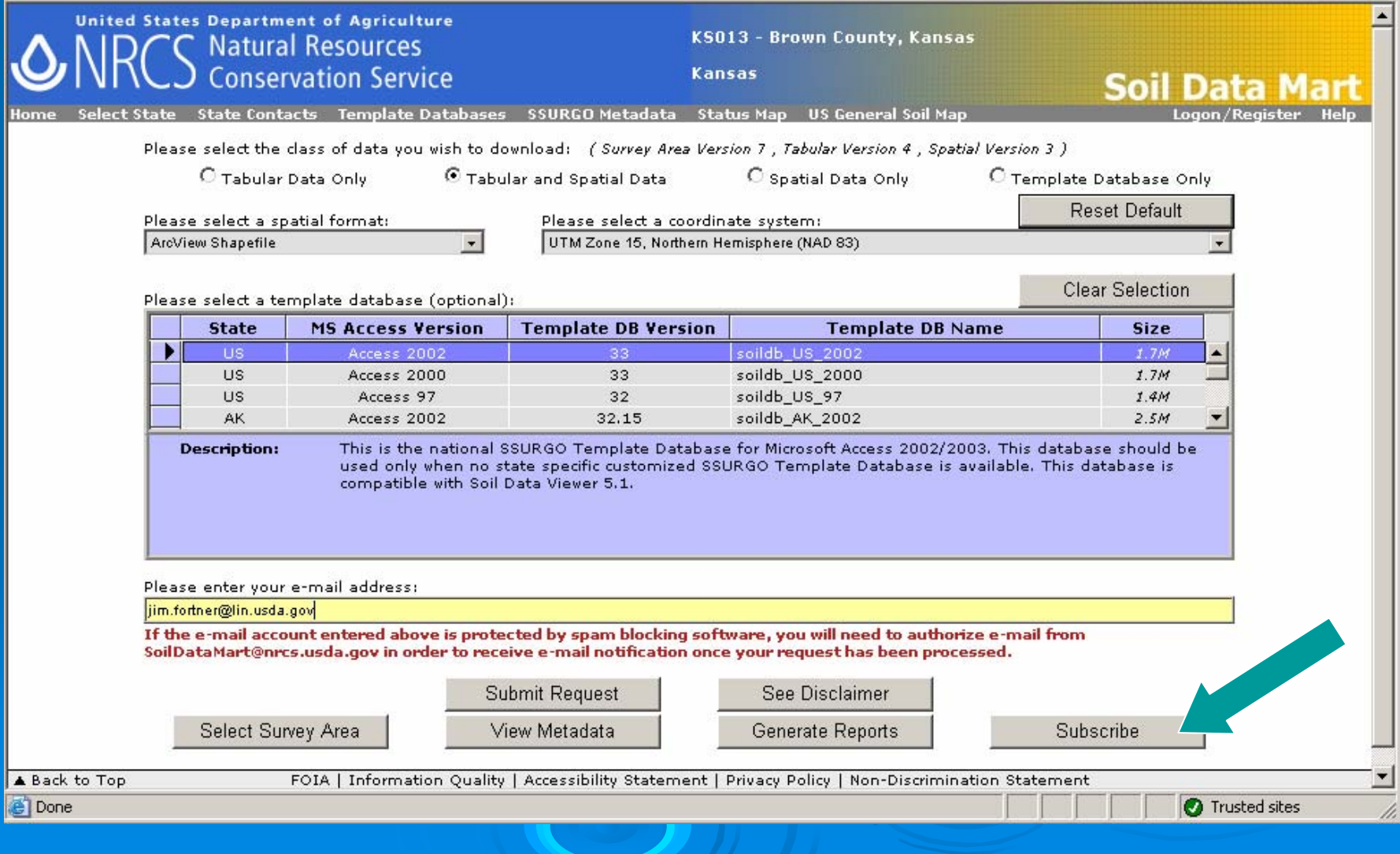

# Subscription form

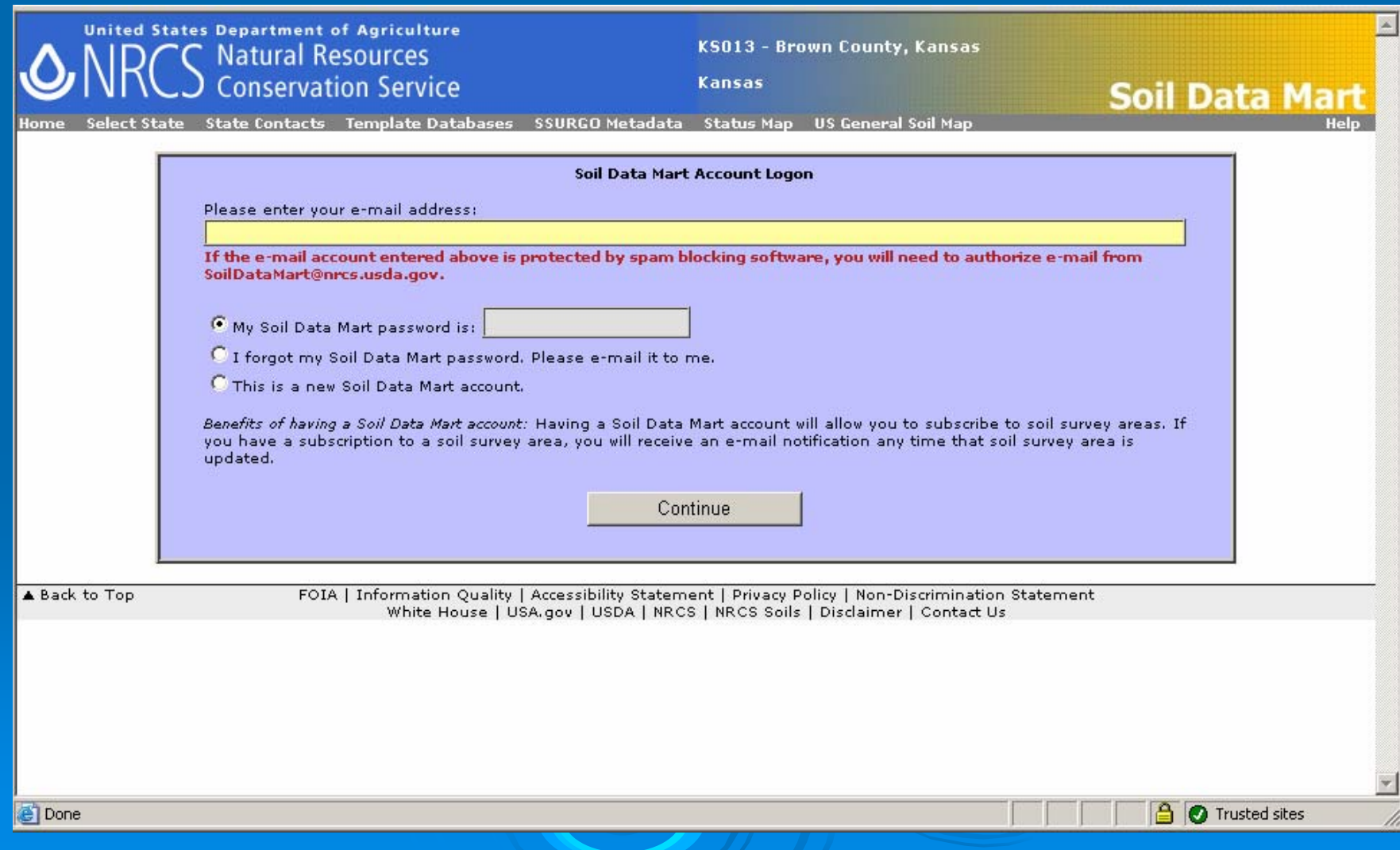

## Enter email address and set up Enter email address and set up account

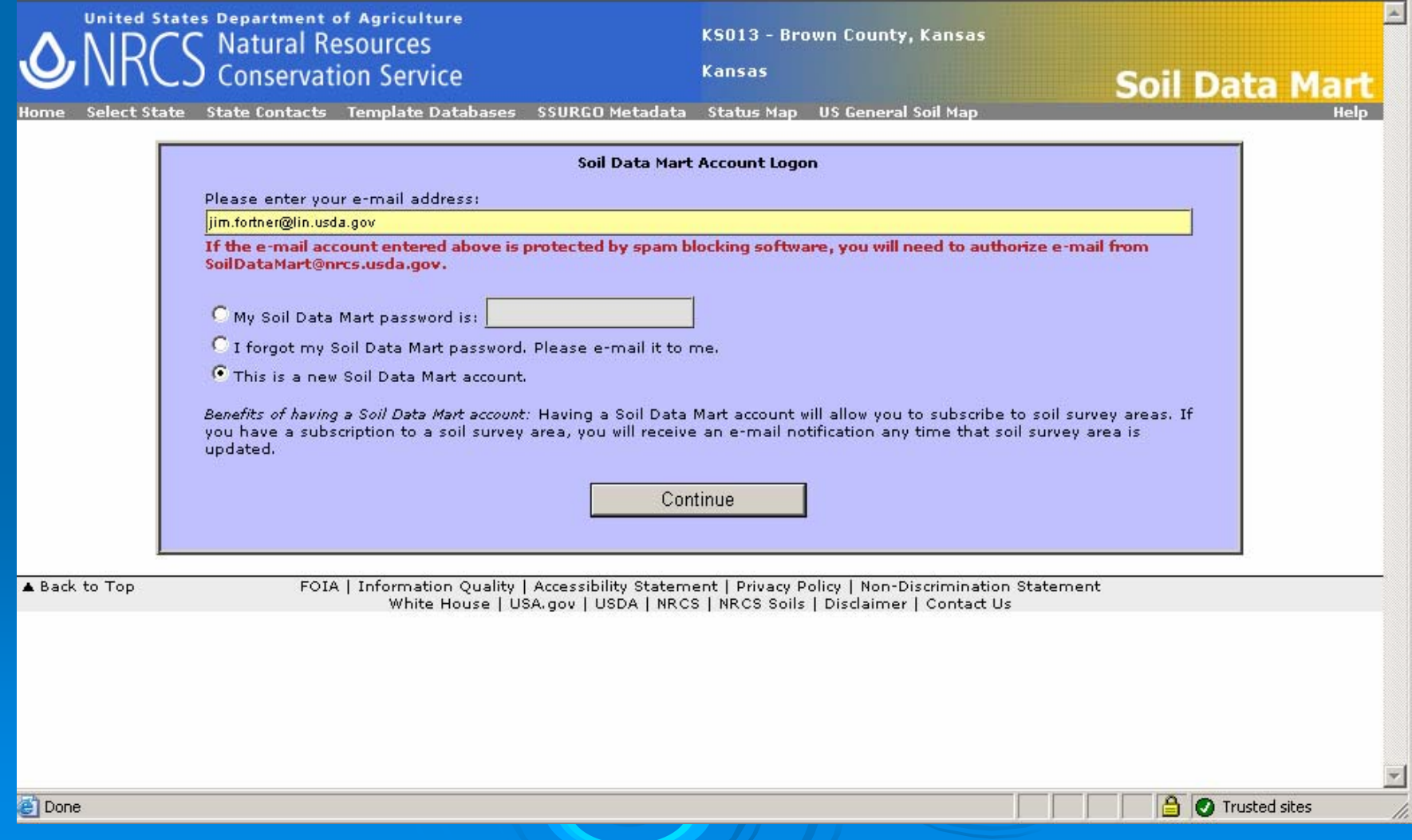

### **Enter Password and Create Account**

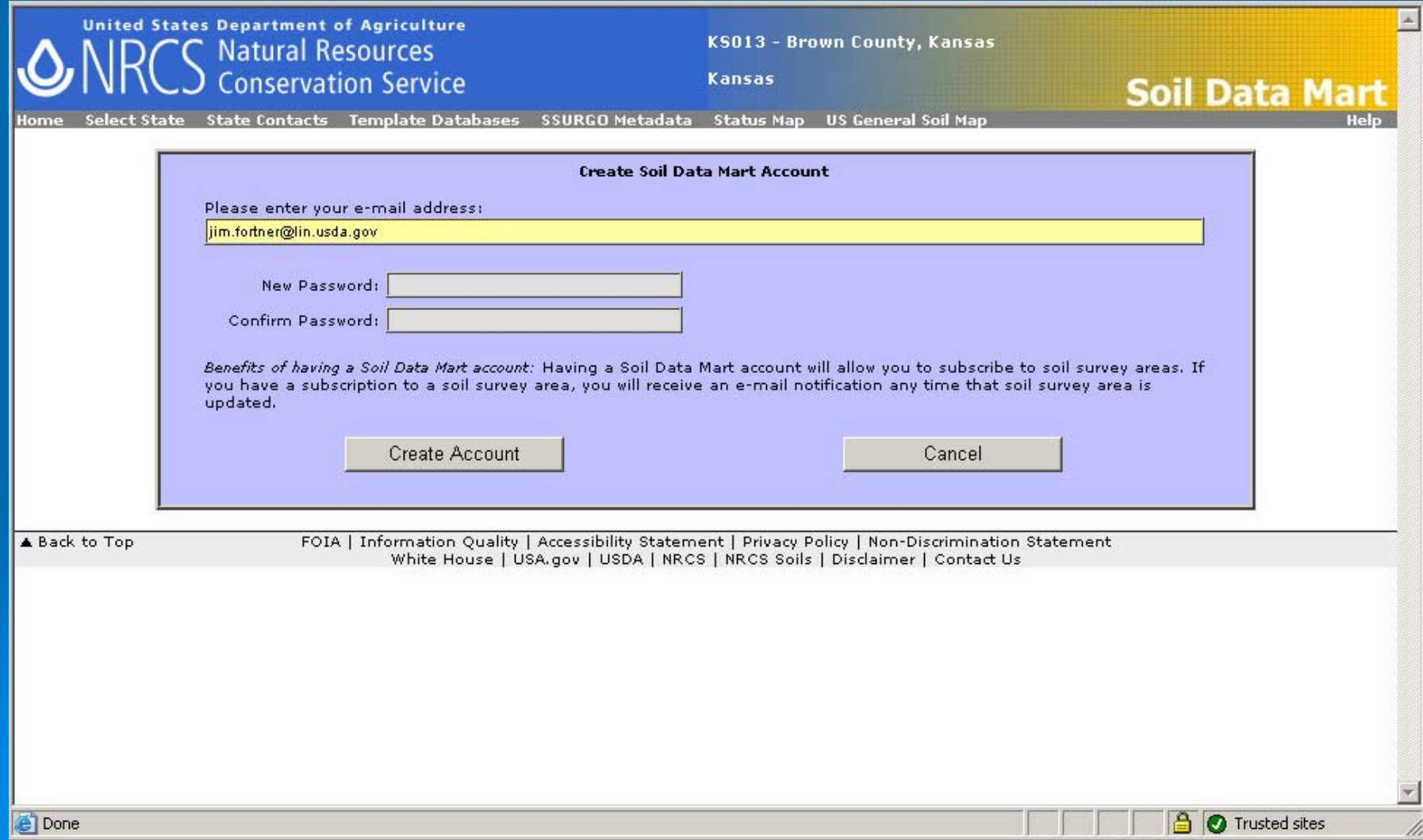

### **Access to State Contact List**

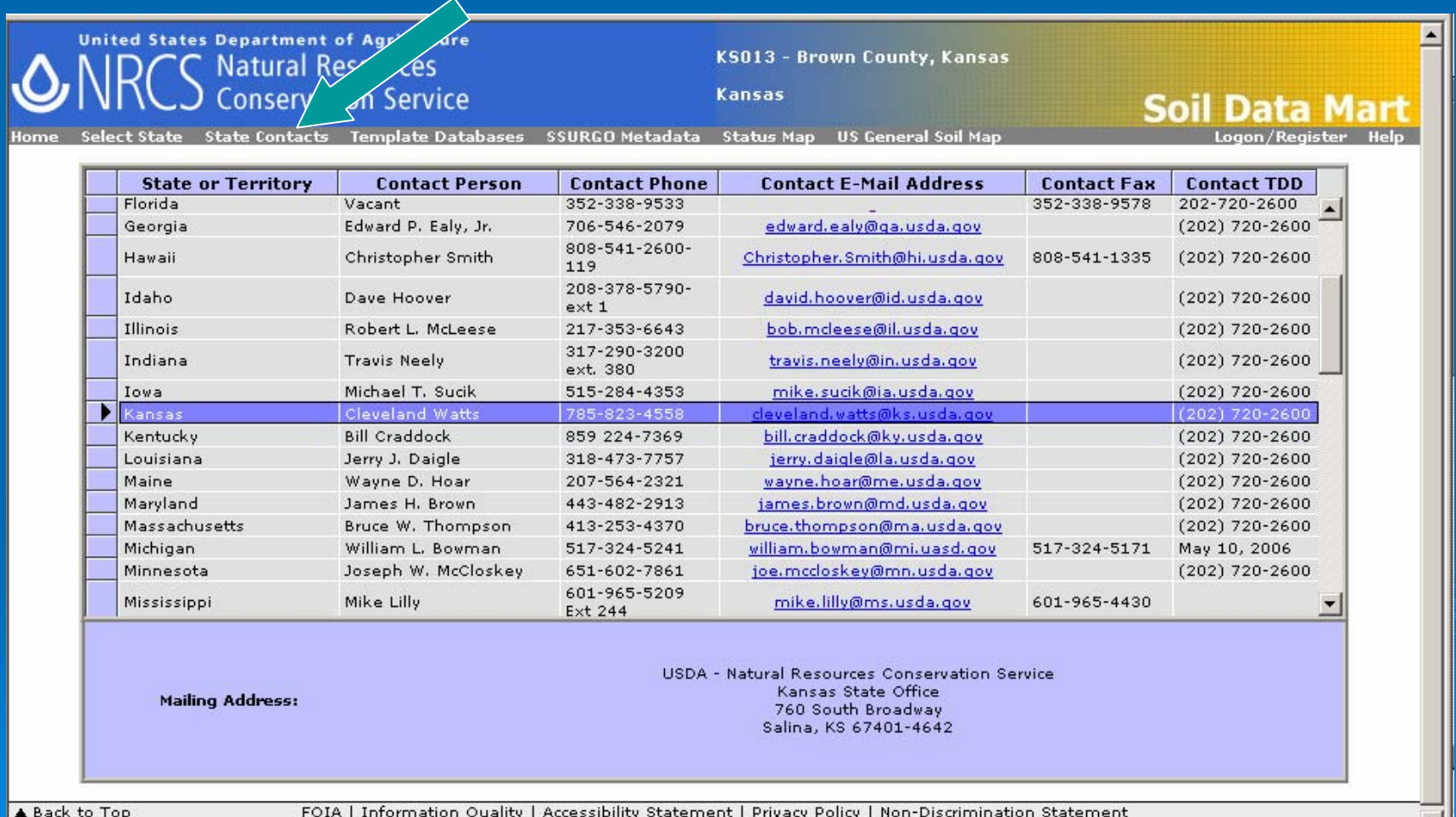

White House | USA.nov | USDA | NRCS | NRCS Soils | Disclaimer | Contact Us

e

Trusted sites

# **Download Empty MS Access SSURGO Templates**

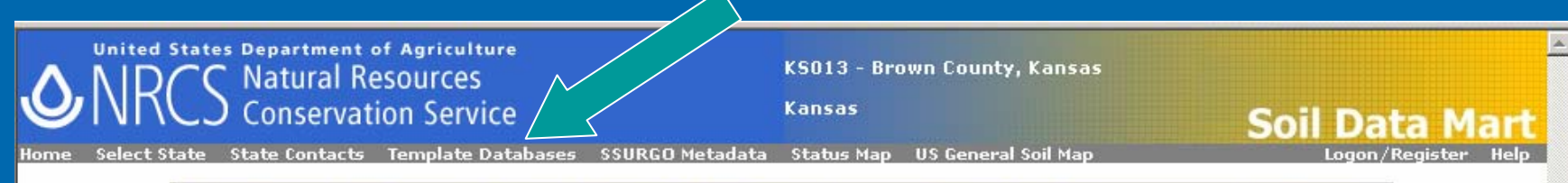

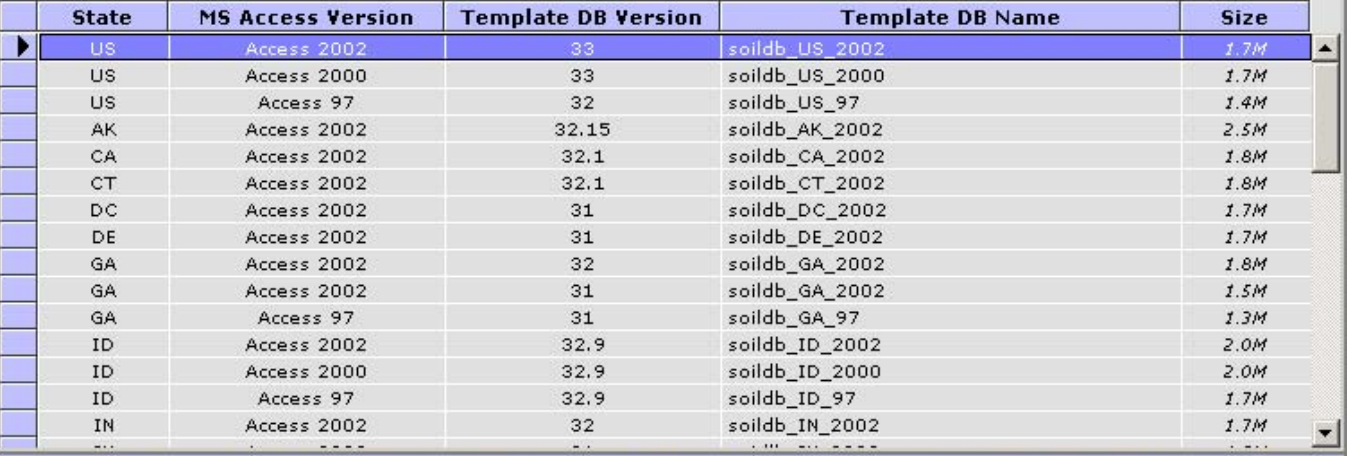

This is the national SSURGO Template Database for Microsoft Access 2002/2003. This database should be **Description:** used only when no state specific customized SSURGO Template Database is available. This database is compatible with Soil Data Viewer 5.1.

▲ Back to Top

FOIA | Information Quality | Accessibility Statement | Privacy Policy | Non-Discrimination Statement White House | USA.gov | USDA | NRCS | NRCS Soils | Disclaimer | Contact Us

Download

# **View Documentation for SSURGO** Data

 $\overline{A}$ 13 - Brown County, Kansas

reports describe the SSURGO standard, as well as the tools and procedures that are necessary to effectively use this data.

State Contacts Template Databases SSURGO Metadata Status Map US General Soil Map

· SSURGO Data Packaging and Use (118K)

**United States Department of Agriculture** 

**Natural Resources Conservation Service** 

This document describes the format of a SSURGO export file, and discusses some of the applications available for using this data.

Exports from the Soil Data Mart are delivered in what is referred to as SSURGO format. The following documents, diagrams and

Kansas

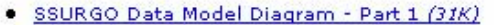

This diagram shows the soil tabular and spatial data tables in the SSURGO standard, and how those tables are related. Only primary and foreign key columns are included in this diagram. See the report titled "SSURGO Metadata - Table Columns" for a complete listing of all columns in each table. The information in this diagram is also available in non-graphical format in the report titled "SSURGO Metadata - Relationships".

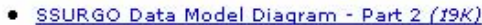

This diagram shows the static metadata and Soil Data Viewer related tables in the SSURGO standard, and how those tables are related. Only primary and foreign key columns are included in this diagram. See the report titled "SSURGO Metadata - Table Columns" for a complete listing of all columns in each table. The information in this diagram is also available in non-graphical format in the report titled "SSURGO Metadata - Relationships".

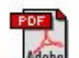

SSURGO Metadata - Tables (73K) This report provides a narrative description of each table in the SSURGO standard.

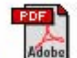

#### SSURGO Metadata - Table Columns (184K)

This report lists the columns of each table in the SSURGO standard. This is the source for column name, logical data type, field size, precision, minimum, maximum, units of measure and associated domain name, if any.

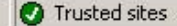

**Soil Data M** 

# View Data Availability Map

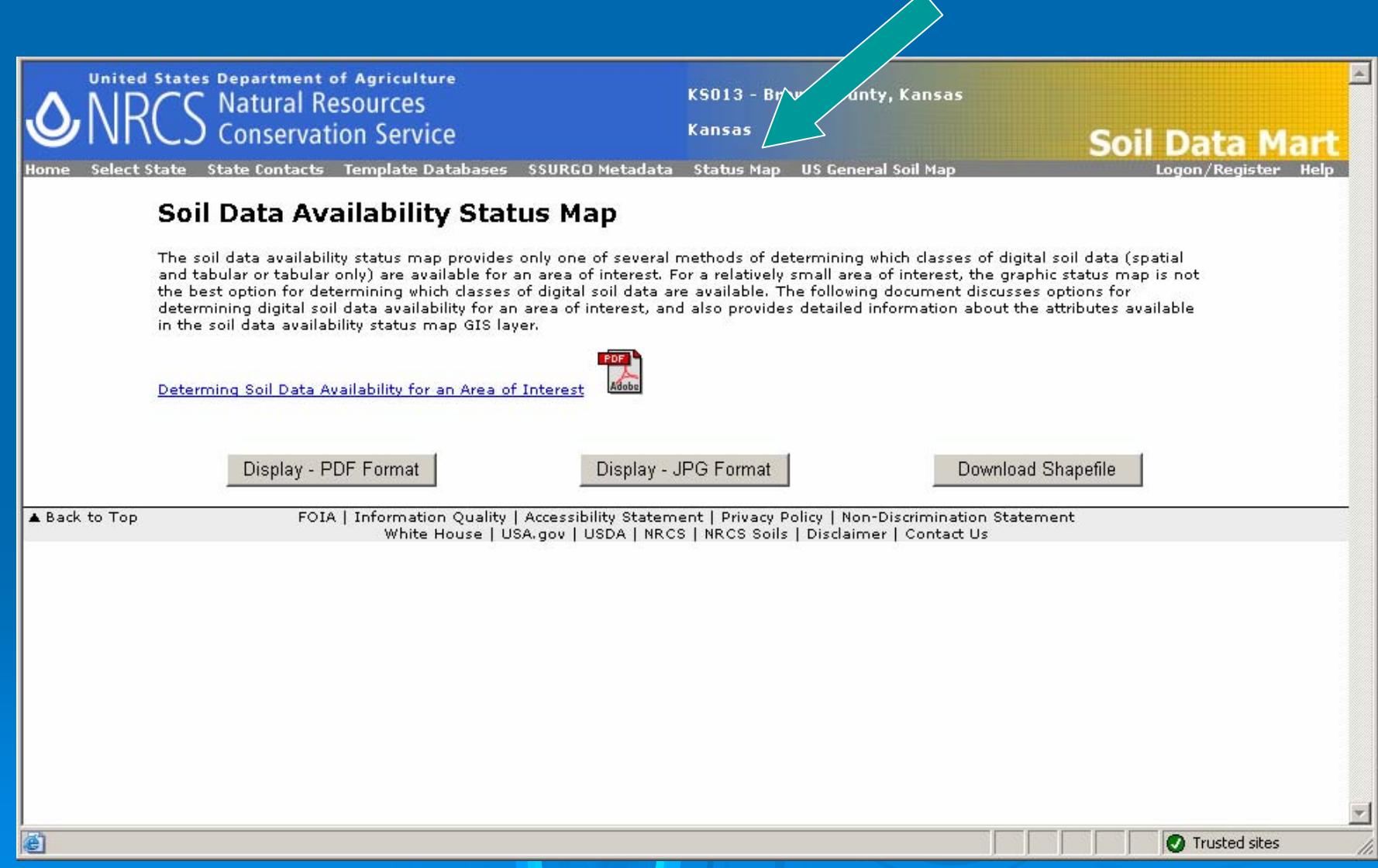

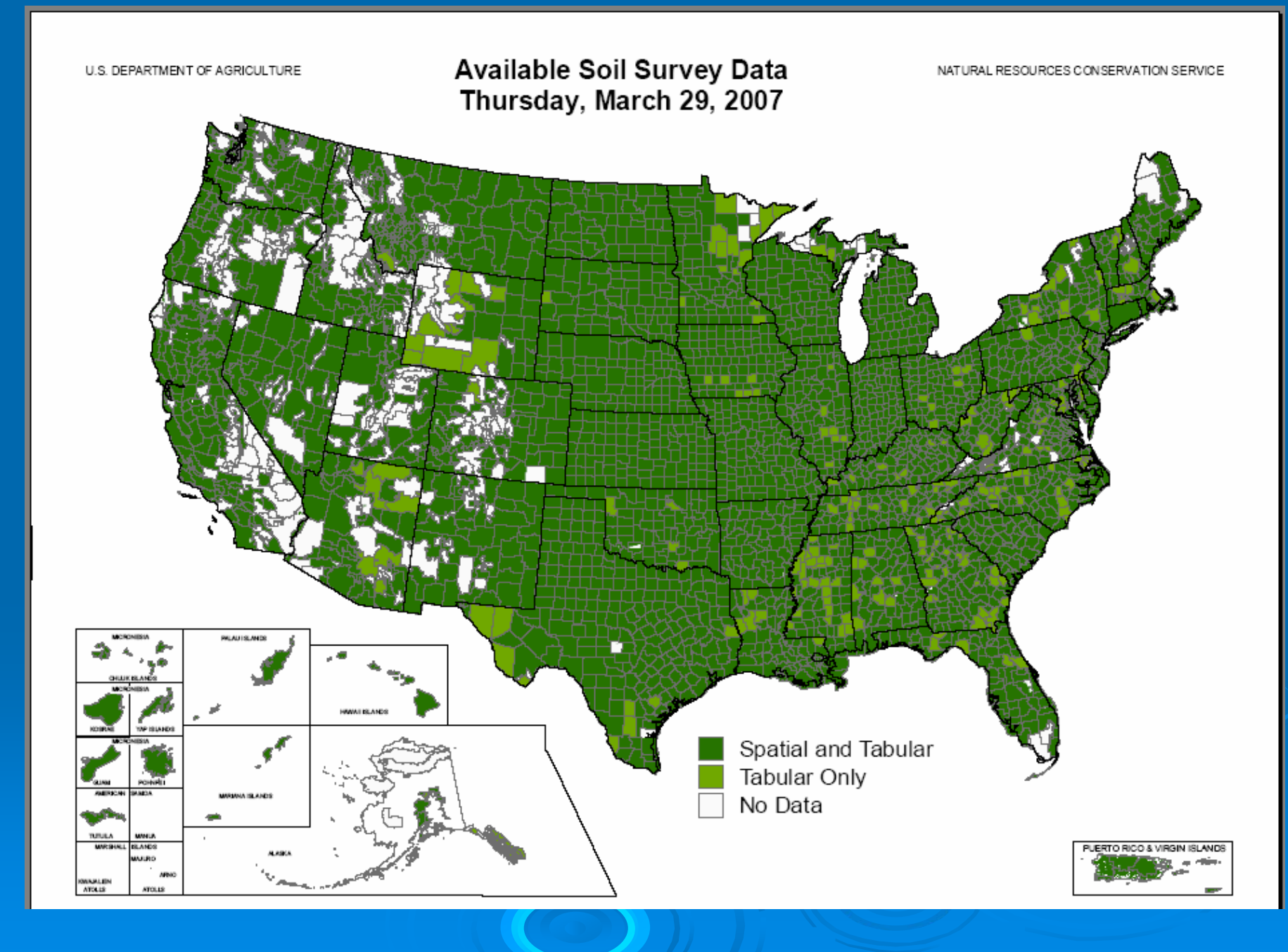

# **Download STATSGO Data**

**United States Department of Agriculture Natural Resources Conservation Service** 

KS013 - Brown County, Kansas

Kansas

State Contacts Template Databases SSURGO Metadata Status Man

Welcome to the Soil Data Mart! The Soil Data Mart allows you to:

- . Determine where soil tabular and spatial data is available.
- . Download data for one soil survey area at a time. (Download requests for more than one survey area at a time can be submitted through the Geospatial Data Gateway. Going through the Geospatial Data Gateway also provides the option to obtain data on CD or DVD.)
- . Download a template Microsoft Access® database for working with downloaded data.
- Generate a variety of reports for one soil survey area at a time.
- . Find out who to contact for information about soil data for a particular state.
- . "Subscribe" or "unsubscribe" to a soil survey area. A person who is subscribed will automatically be notified whenever data for that soil survey area is undated. You must register and login before doing this.

An alternative presentation of the soil survey area data contained in the Soil Data Mart, including on screen or printed soil maps and survey area manuscripts, when they exist for the corresponding survey area, is available through Web Soil Survey,

Please either select from the list of options across the top of the page, or to request a download or generate reports, begin by selecting a state or territory.

**Select State** 

The Soil Data Mart may be unavailable on Tuesdays and Thursdays from 6:30 to 8:30 p.m. Mountain time due to maintenance activities.

The Soil Data Mart has been tested under Mozilla Firefox® 1.0 and later. Microsoft Internet Explorer® 5.0 and later, and Netscape Navigator® 4.7 and later for Microsoft Windows®. There are differences in site navigation and mechanics under different versions of these browsers. Some differences are more significant than others. There are some major differences under Netscape Navigator® 4.7 and 4.8. For details on site navigation and mechanics under different versions of these browsers, please see Navigating and Using the Soil Data Mart on the Soil Data Mart Help page.

The Soil Data Mart provides an entry point to allow its pages to be integrated easily into other web sites. Get detailed information,

A Back to Top

FOIA | Information Quality | Accessibility Statement | Privacy Policy | Non-Discrimination Statement White House | USA, gov | USDA | NRCS | NRCS Soils | Disclaimer | Contact Us

e http://soildatamart.nrcs.usda.gov/USDGSM.aspx

**O** Trusted sites

**Soil Data** 

# **Select National Coverage**

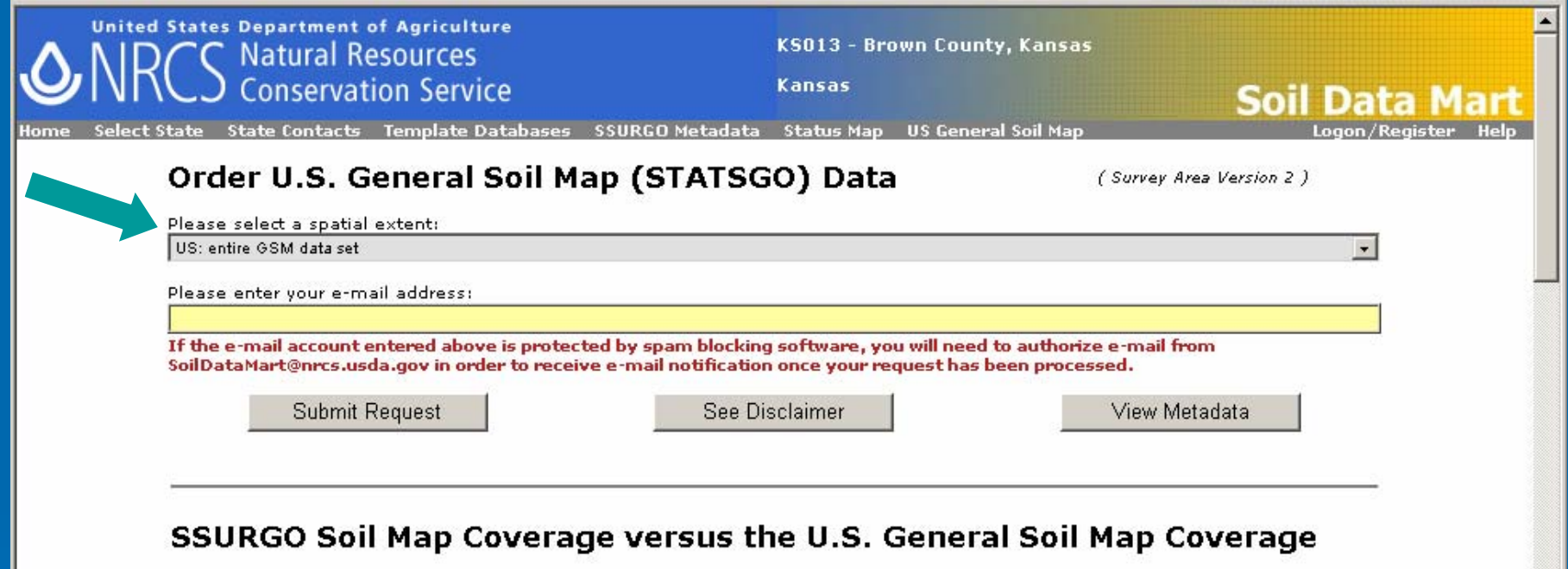

- The Data Itself ٠
- The Soil Data Mart Website
- Working with Downloaded Data

#### **The Dataset Itself**

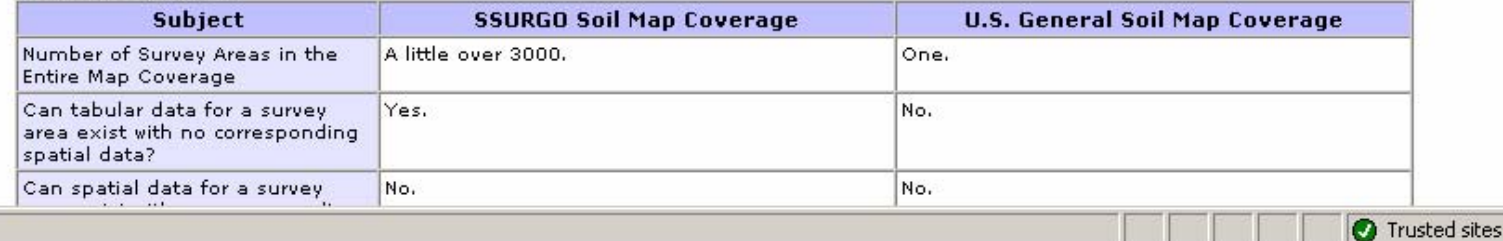

# Or, Select a State Extent

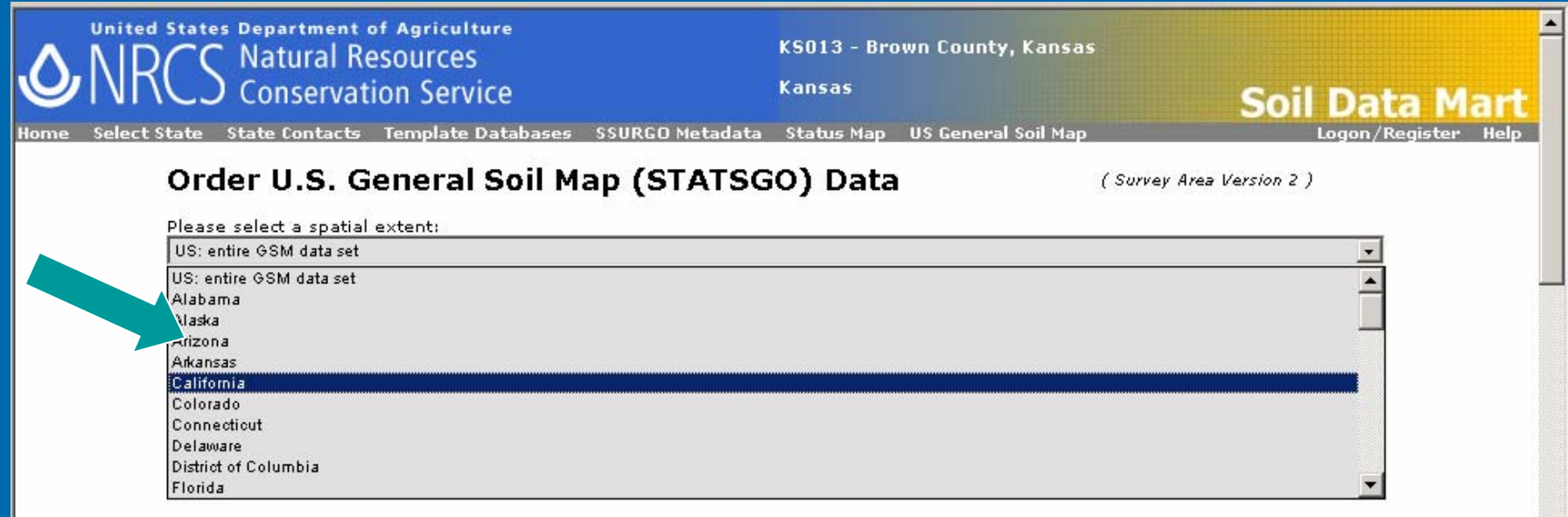

#### SSURGO Soil Map Coverage versus the U.S. General Soil Map Coverage

- The Data Itself
- . The Soil Data Mart Website
- Working with Downloaded Data ٠

#### **The Dataset Itself**

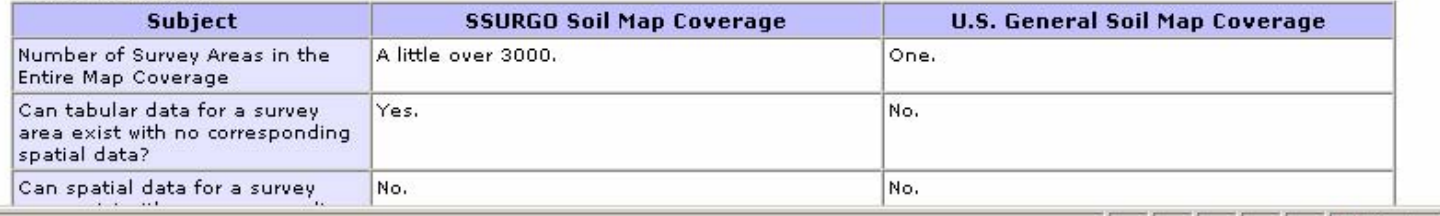

Trusted sites

e Done

## **Enter Email Address & Submit Request**

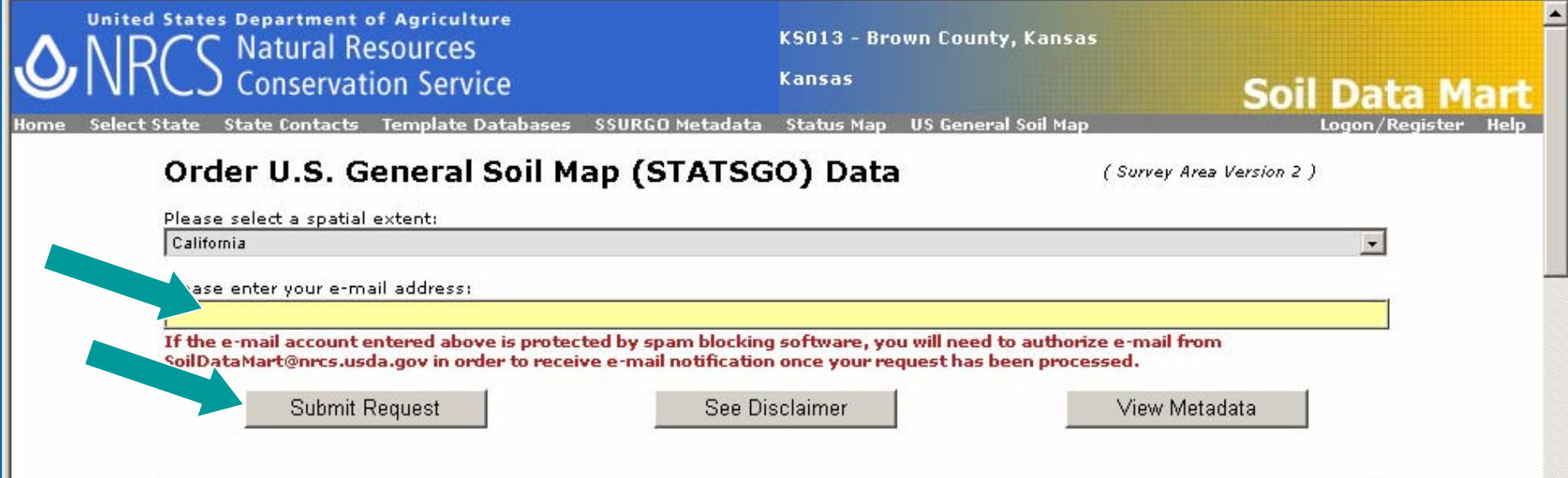

#### SSURGO Soil Map Coverage versus the U.S. General Soil Map Coverage

- . The Data Itself
- The Soil Data Mart Website
- Working with Downloaded Data

#### **The Dataset Itself**

e Done

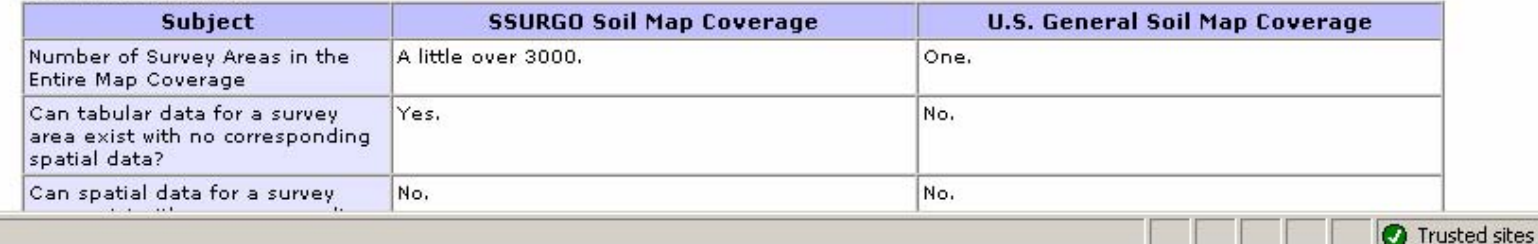

# Order Confirmation, with estimated time of delivery

#### **Microsoft Internet Explorer**

Your request has been logged and is currently number 112 in the gueue. You will be notified via e-mail as soon as your request has finished being processed.

The time needed to process a download request varies based on whether or not a download for the survey area in question is already cached. The overall average time required to process a download request is 1.2 minutes. Therefore, to estimate your wait time, in minutes, multiply your initial queue position by 1.2. Please keep in mind that this is only an estimate. Please also remember that downloads are not processed from 10:00 PM to 6:00 AM, Mountain Time Zone.

 $\vert x \vert$ 

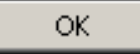

# Sample Email indicating where to pickup your data

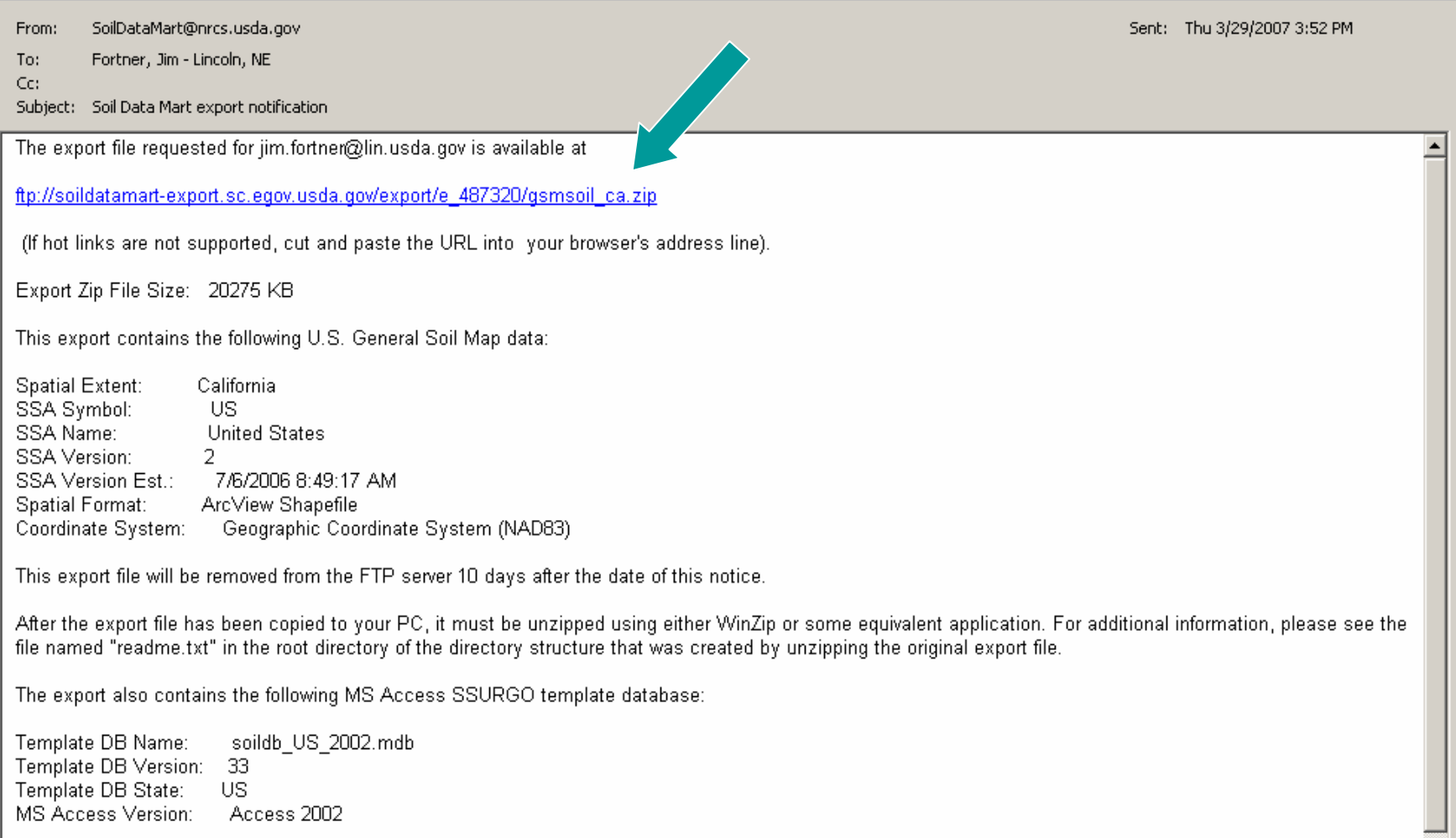

# **SDM Online Help**

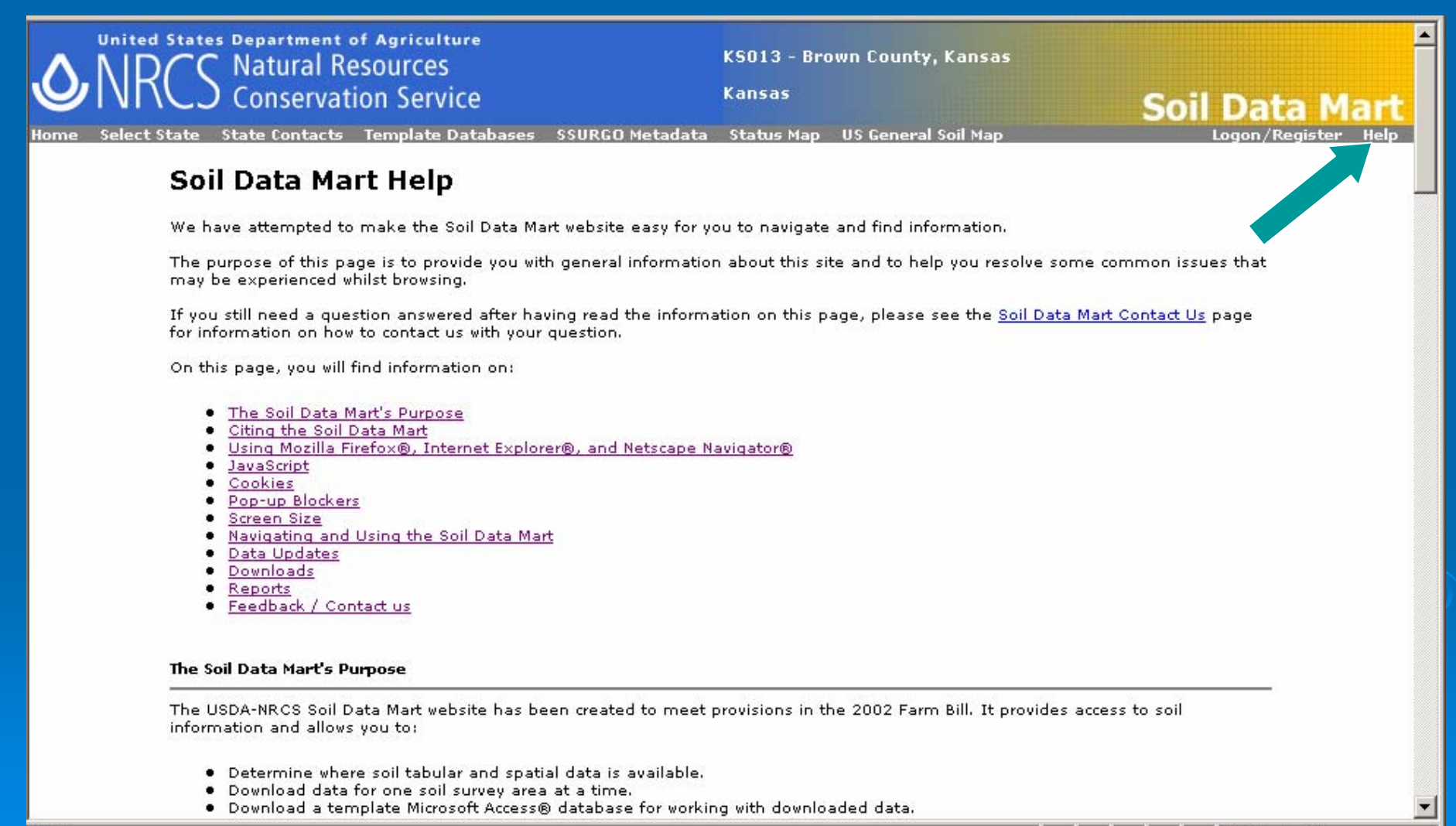

**O** Trusted sites

# **For Additional Help**

 $\triangleright$  Hotline staff at

<u>. [Hotline@lin.usda.gov](mailto:Hotline@lin.usda.gov)</u>

 $\triangleright$  Or by phone at

z 402 -437-5378

z 402 -437-5379